NORD

# COMPUTER SYSTEMS

REFERENCE MANUAL FOR THE NORD TIMESHARING SYSTEM

> by Bo Lewendal r6 February 1973

A/S NORSK DATA-ELEKTRONIKK

Økernveien 145, Oslo 5

# an Brit n Steinberg (1977)  $\overline{1}$  $\mathcal{A}_{\rm{int}}$

REFERENCE MANUAL FOR THE NURD TIMESHARING SYSTEM

# by

# Bo Lewendal

# 16 February 1973

.<br>Salah salah s

## NJRD Document Preparation

This reference manual was typed and edited on <sup>a</sup> NORD Timesharing System. Formatting was done by a NORD typesetting program called RUNDF«.

The material in this manual is for information purposes only and is subject to change withoutnotice.

# TABLE OF CONTENTS

 $--00000--$ 

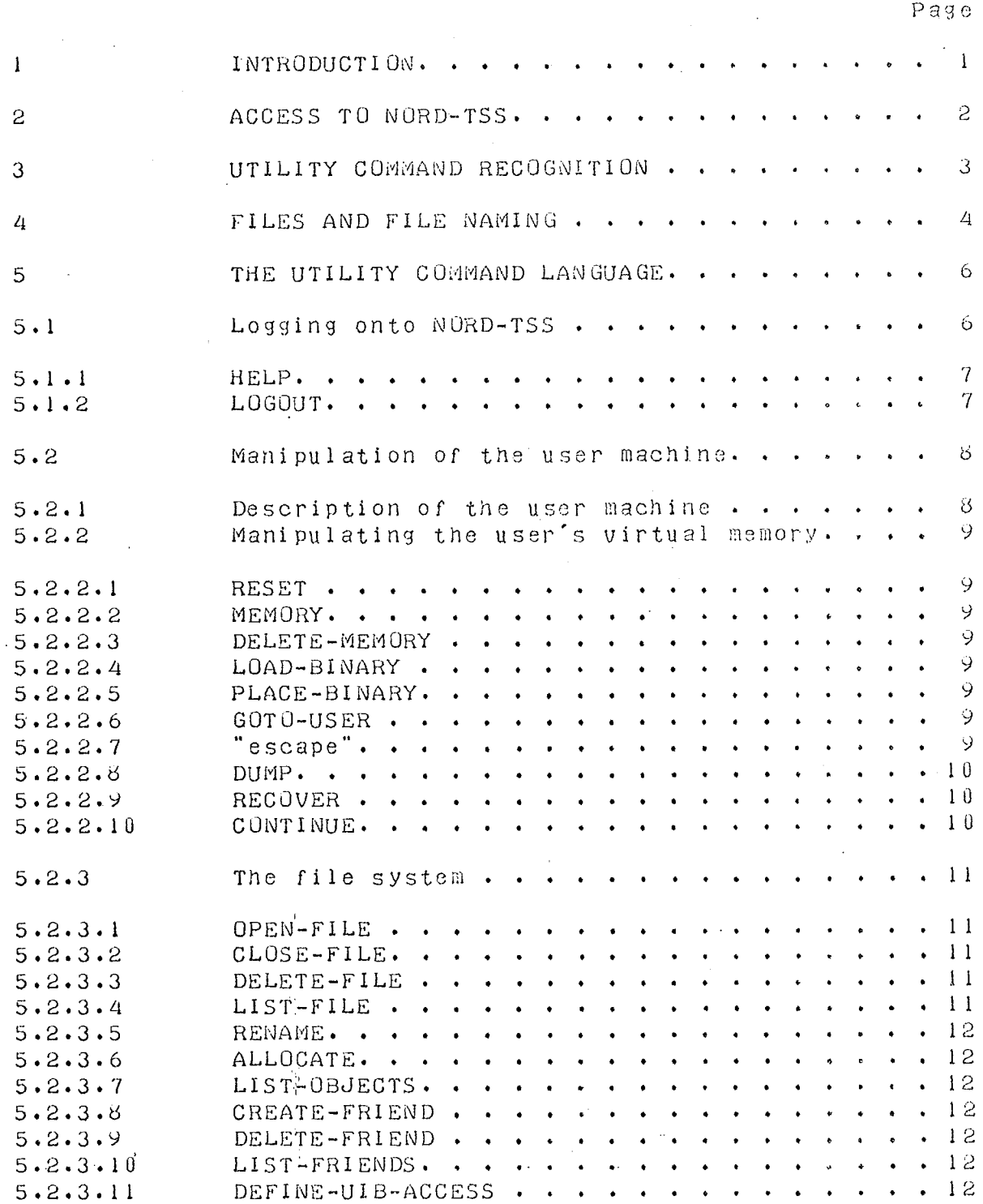

## $ND-60.039.01$  $\sim 10$

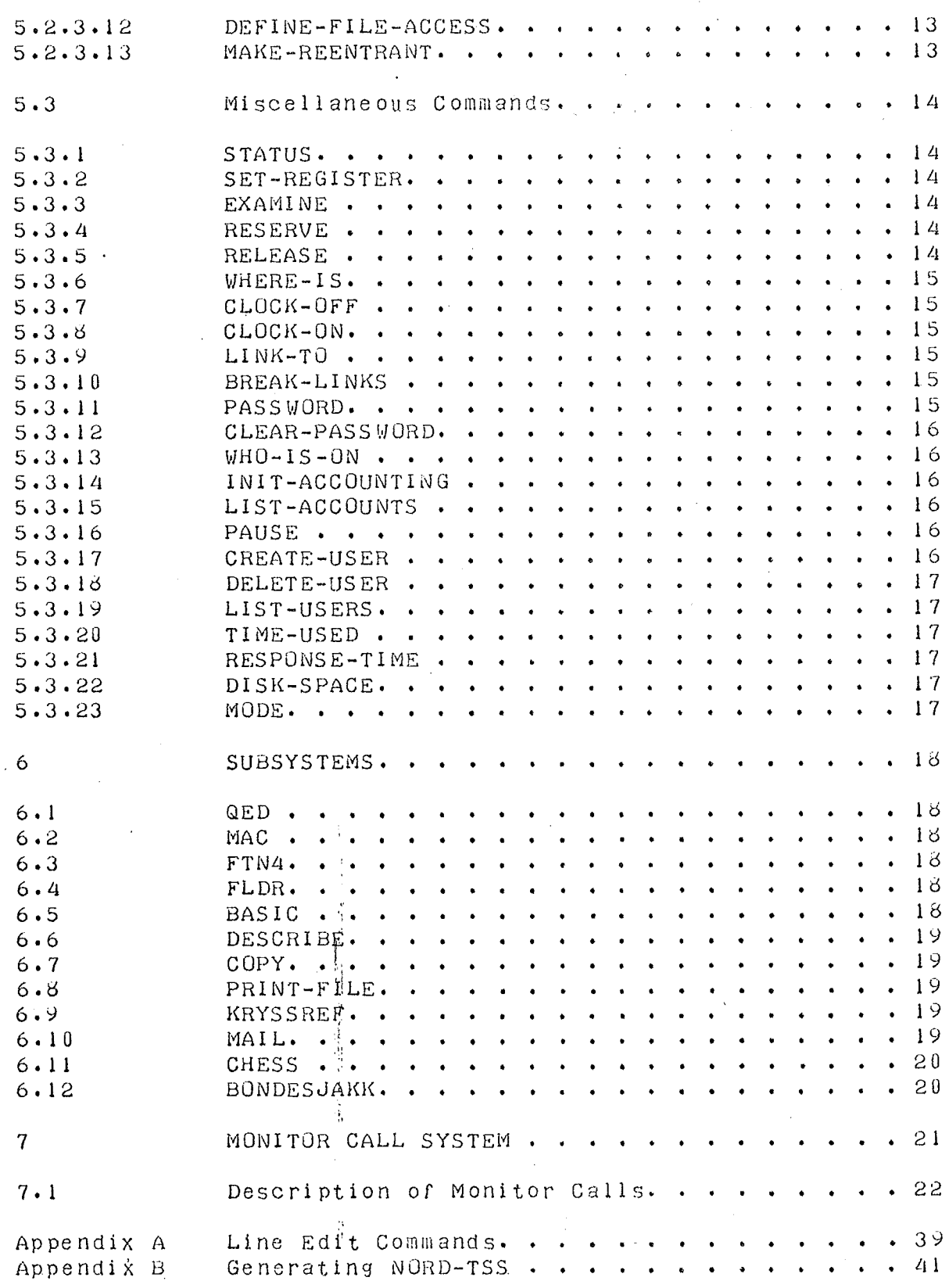

 $\frac{1}{2}$ 

Index 43

 $\frac{1}{3}$ 

 $\sim$  .

NORD Timesharing System <sup>16</sup> February <sup>1973</sup> PAGE <sup>1</sup> Introduction

## INTRODUCTION

1

The Norsk Data-Elektronikk Timesharing System (NORD-TSS) is <sup>a</sup> medium scale multi—access computational system which implements <sup>a</sup> user machine which is an extended subset of the NORD~1 computer. From the user's 'point of view NORD—TSS may be considered to consist of two parts:

- 1. The Utility Command Processor which provides the user with some tools to control and modify his user machine.
- 2. The Monitor Call System which gives access to the user program to extensions of the NORD-l virtual machine.

-As will be seen, NDRD—TSS not only offers the resources of the NORD—l computer to more than one simultaneous user, but also offers services not normally provided by the NORD-l.

NDRD—TSS is intended for installations where many people require immediate access to <sup>a</sup> computing system. In such <sup>a</sup> situation NORD-TSS provides more services to each of many users than a stand-alone computer can provide for user.

Reliability, power and ease of use have been the major design criteria for NDRD—TSS.

NURD Timesharing System 16 February 1973 1988 PAGE 2 Access to NORD~T55

#### ACCESS TO NURD-TSS 2

The primary medium by which computer and user communicate is the teietype console. Paper tape and punched cards are also available but are more cumbersome and unsuitable for primary input. A line printer is available for auxiliary output.

To establish <sup>a</sup> connection between teletype and computer the user must press the "escape" key on the teletype. The computer responds with <sup>a</sup> printed message indicating that it is ready to accept further input from the teletype in the form of commands. Through these commands the Utility Command Processor will provide sufficient services to get the user into contact with all other NORD—TSS facilities. The Utility is primarily <sup>a</sup> medium for specifying machine requirements and for handling users' files.

NORD Timesharing System <sup>16</sup> February 1973 Utility Command Recognition

### UTILITY COMMAND RECOGNITION

3

When typing in commands to NORD~TSS it is only necessary to type sufficient characters to distinguish the intended command from all other permissible commands. <sup>A</sup> special character, "-", exists in order to separate a command name into two or more distinct parts' Any and all parts of a command name may be abbreviated. Consider as an example the commands LOAD-BINARY and LIST-FILE. The first command may be typed as LOAD, LOAD-B, L-BINARY, L-B or LO or in quite <sup>a</sup> few other ways. The second command may be typed as LIST, LIST-F, L-FILE, L-F, LI-F or LI. However, if only <sup>L</sup> is typed NURD—TSS will indicate that the command is ambiguous.

The abbreviation lockup function Just described is <sup>a</sup> standard NURD—TSS function which is almost always available to the user when typing in names. Examples of things which may be abbreviated are: command names, file names and user names.

As well as being able to abbreviate commands the user may also use the QED line edit feature while typing in a line. For <sup>a</sup> thorough description of the line edit feature refer to the QED manual. A brief description of the line edit commands will be found in the appendix.

It should be mentioned that all lines typed to NURD-TSS should be terminated by carriage return.

The collection of parameters for NORD~TSS commands is done, in a standardized way as follows. The parameters to a command may be separated by either a command or any a command may be separated by either a comma number of spaces. if the user does not Know what parameters <sup>a</sup> command expects or in which order he should type them in, he may simply omit any or all parameters. In this case mURD-TSS will ask for the required  $-p$ arameters.

1

 $\cdot$ 

 $\cdot$  .

NORD Timesharing System 1o February 1973 PAGE <sup>4</sup> Files and File Naming

#### <sup>a</sup> FILES AND FILE NAMING

A major component of NORD-TSS is a general purpose file system. This file system allows the user to uniformly access mass storage files and peripheral device...

The general format of a file name is:

(<user name>>><file name>:<type name>

Any or all parts of <sup>a</sup> file name may be abbreviated.

Each user in NORD—TSS has his own file directory. The <user name> in the above format specifies in which file directory the file exists. The <user name> may consist of up to <sup>14</sup> alphanumeric characters.

The <file name> may consist of up to 16 alphanumeric 'characters.

The <type name>, consisting of up to <sup>a</sup> alphanumeric characters, specifies for what purpose the file is to be used. The <type name> is usually one or the following:

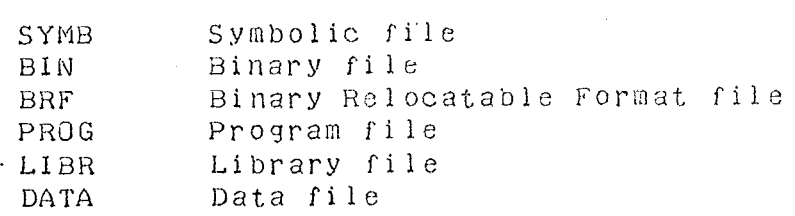

Normally, one need only specify the <file name> portion of <sup>a</sup> complete file name. The <type name> isl usually obvious from context. The suser name> portion of a file name is necessary only when referring to another user's file.

When accessing <sup>a</sup> file from <sup>a</sup> program it is usually cumbersome and time consuming to refer to it by its file name. For this reason there is an OPEN~FILE command that returns <sup>a</sup> file number which uniquely identifies <sup>a</sup> file as long as it is open. A user may have a maximum of five files open at one time.

NORD Timesharing System 16 February 1973 PAGE 5 Files and <sup>F</sup> ile Naming

As has been mentioned, peripheral devices are accessed in As has been mentioned, peripheral devices are accessed in<br>the same way as mass storage files. The file names of periph erai devices are fixed and consist only of the peripheral devices are fixed and considering specific peripnjral devices for Just one user since it makes no sense for several users to access <sup>a</sup> device such as <sup>a</sup> card sense for several users to access a device such as a cart<br>reader concurrently. Peripheral devices have fixed file reader concurrently. Peripheral devices have "fixed" file<br>numbers "and" need" not be opened. Following is a list of numbers and need not be opened. For iowing is a first of \ octai rile numbers:

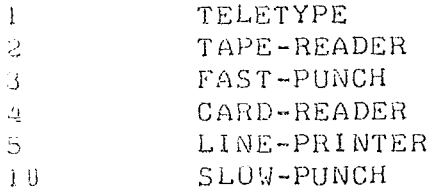

a .

The n ass storage files may be accessed in sequential or random mode, and.each file may be individually protected in any combination of DELETE, WRITE and READ access on three levels: Owner, Friend and Public. Owner is defined three levels: Uyner, rriend and Public. Owner is "defined"<br>as "the "user" in "whose" file directory the file exists Friend is defined as <sup>a</sup> user whom the Owner has specified as so meone who may have more access to the Owner's files as someone who may have more access to the owner shirted<br>than the general Public has. Public is defined as all than the general rubrie has rubrie is accreted in the fault users other than the owner or his rifends. The default<br>access mode for a file is such that Public users have access mode for a file is such that fubile disciplinates and while access while the Owner also has DELETE READ and WRITE access while the Uwher Taiso has DELETE<br>access, Tiel, he may delete the specified file or change access, i.e., he may delete the specified file of change<br>its access mode. The access mode for a file may, however, rts access mode. The access mode for a fire may consider that <sup>P</sup> uplic users have no access, in which case the specif ied file is completely invisible to the Public.

r-v Vlnjwr "flig/

16 February 1973 NURD Timesharing System 16 February 1973 PAGE 6 The Utility Command Language

# <sup>5</sup> THE UTILITY COMMAND LANGUAGE

# 5.1 Logging onto NORD-TSS

nord-tss's response on receiving the first "escape" from a hitherto dead teletype is to produce the message NORD a nitherto dead teletype is to produce the meaning the message @ENTER.

NORD-TSS now expects the user to type his aname followed by <sup>a</sup> carriage return. This name must be one of which the system is aware, i.e., the name of an authorized user. If a password is associated with the declared user name a carriage return is output followed by the word PASSWORD.

The correct password must now be typed. The teletype echo will be suppressed so that the secrecy of the password will be preserved. The password is terminated by typing carriage return, and, if it has been correctly delivered, "0K, carriage return, line feed" is output. <sup>A</sup> user may set or change his password with the command PASSWORD which will be described later.

NDRD—TSS will now type "PROJECT NUMBER P~". The user is now expected to type in an integer representing <sup>a</sup> project number. This project number is only used for accounting purposes. After the user types carriage return, NURD—TSS will respond with the herald character  $\circ \cdot$  Commands may now be given to the Utility Command Processor.

NURD Timesharing System <sup>16</sup> February <sup>1973</sup> PAGE <sup>7</sup> The Utility Command Language

## 5.1.1 HELP

The HELP command merely lists on the teletype the commands available to the user. It exists only for the welfare of those users not completely familiar with NORD—TSS. The DESCRIBE program may be used to obtain further information about specific commands. The DESCRIBE program is described in section <sup>6</sup> of this manual.

# 5.1.2 LOGUUT

The LOGUUT command causes the connection between the teletype and NORD—TSS to be terminated. The teletype is then in a dead state and "escape" must be typed in order to restore the connection with NORD-TSS. In addition, the LOGOUT command indicates how much compute time and console time has been used by the user while he was logged on.

i l f:

NORD Timesharing System 1o February 1973 PAGE The Utility Command Language

5.2 Manipulation of the User Machine

5.2.1 Description of the User Machine

The user machine consists of a subset of core from 30000 octal to 57777 for a 24K NORD-1 or 77777 for a NURD-1. This we will call the user's virtual memory since wohb I' Into we water the whole best can momory sthought core.

The instruction set of the user machine is a subset of the NORD-1 instruction set. In fact, this subset the - NURD-1 - instruction set, in fact, this subset<br>corresponds exactly with the set of instruc<mark>tio</mark>ns which may be executed while in restricted mode in the NORD—i. That is, all instructions except IOT, TRR, MCL, MST, ION, INTEN, INTDS and those instructions which store into memory other than the user's virtual memory.

It was previously mentioned that NORD-TSS is an extended subset of the NORD-1. It is extended in three ways:

- 1. By the existence of the Utility Command Processor which provides large number of User services. 3
- 2. By the existence or <sup>a</sup> file system which greatly extends the l/U system.
- 3. By the existence or <sup>a</sup> Monitor Call instruction which greatly extends the power of the instruction repertoire.

NORD Timesharing System 16 February 1973 The Utility Command Language

Manipulating the User's Virtual Memory  $5.2.2$ 

 $5.2.2.1$  RESET

The RESET command releases all memory held by the user.

5.2.2.2 MEMORY start address, end address

The MEMORY command, when supplied with a null argument, lists on the teletype which portions of the user's virtual memory are allocated. If the arguments are supplied, then the user's virtual memory is redefined accordingly.

5.2.2.3 DELETE-MEMORY address of block

The DELETE-MEMORY command is used to release individual 2K blocks of virtual memory. The parameter specifies the start address of a block to be released.

 $5.2.2.4$  LOAD-BINARY file

The LOAD-BINARY command simulates the action of pressing MASTER CLEAR and LOAD on the NORD-1. Input is taken from the specified file. This command also appropriately modifies the extent of the user's virtual memory.

5.2.2.5 PLACE-BINARY file

Same as LOAD-BINARY except that the loaded program is not started up.

 $5.2.2.6$  GOTO-USER address

The GOTO-USER command transfers control to the user program at the specified address.

 $5.2.2.7$  "Escape"

 $\mathbf Q$ PAGE

NDRD Timesharing System <sup>16</sup> February 1973 PAGE <sup>10</sup> The Utility Command Language

If the "escape" Key is pressed while <sup>a</sup> user program is running: control will return to the Utility Command Processor with <sup>a</sup> message indicating where the program was interrupted being typed out. The same thing happens when the user program executes <sup>a</sup> WAIT instruction. All registers are saved. Therefore, the user program may be restarted by supplying the SOTO-USER command with the address at which the program was interrupted. All open files are closed when control returns to the Utility Command Processor.

#### 5.2.2.8 DUMP-rile, start address, restart address

The DUMP command saves the contents of the user's virtual memory plus the central registers on the specified file. The start address parameter indicates where the program should be started when it is later retrieved with the RECOVER command. The restart address parameter indicates where the program should be started when restarted with the CONTINUE command.

## 5.2.2.9 RECOVER file

The RECOVER command retrieves <sup>a</sup> program from the specified file and starts it up at its main start address. As in the LOAD-BINARY command, the extent of the user's virtual memory is appropriately modified. There is an' alternate form of the RECOVER command which is provided for the convenience of the user, whereby one may leave out the name RECOVER completely. In other words, instead of typing RECOVER MAC one may simply type MAC.

## 5.2.2.10 CONTINUE '

The CONTINUE command is used to restart <sup>a</sup> program which has previously been started with the RECOVER command. The program is started up at the address specified by the third parameter of the DUMP command.

1

NORD Timesharing System NORD Timesharing System — I<br>The Utility Command Language Timesharia System of Fame 11

#### 5.2.3 The File System

5.2.3 .i UPEN~F1LE file, <sup>R</sup> or <sup>u</sup> or RX or ux

The OPEN-FILE command is used to open an existing file or to create and open <sup>a</sup> new file. As was mentioned before, <sup>a</sup> file name may consist of up to sixteen characters plus user and type information, and may also be abbreviated. Furthermore, if the file is a new file, then the filename must be enclosed by double quotes ("). The second argument specifies the type of access required. This may be R for read sequential, W for write sequential, RX for read random. or WK for read/write random. The OPEN—FILE command responds by typing FILE NUMBER =  $n$  where  $n$  is the octal number to be supplied to INBT or OUTBT when communicating with the file» At the present time <sup>a</sup> user may have up to Five files open simultaneously- The OPEN—FILE command may also be called from <sup>a</sup> user program via a Monitor Call instruction.

## 5.2.3.2 CLOSE—FiLE file number or —1

The CLOSE-FILE command is used to close a file which has been opened with OPEN—FILE. The argument specifies which file to close. if ~1 is supplied as the argument, then all currently open files are closed. The CLOSE-FILE command may also be called from <sup>a</sup> user program. Files are automatically closed when returning from a user program to the Utility Command Processor.

## $5.2.3.3$  DELETE-FILE file

The DELETE-FILE command deletes the specified file from the user's file directory and frees its disk space.

#### $5.2.3.4$  LIST-FILE argument

The LIST-FILE command lists the names of all those files for which the given argument string is <sup>a</sup> subset of the complete file name. if the argument is null, then all file names are listed since the null string is always <sup>a</sup> subset of any other string. If LIST~F1LE TS is typed, then all file names beginning with T5 are listed. LIST —BL results in all file names where the second part or the name begins with BL being listed.

NDRD Timesharing System <sup>16</sup> February 1973 PAGE <sup>12</sup> The Utility Command Language

5.2.3.5 RENAME old~name, new~neme

The RENAME command is used to change the name of <sup>a</sup> file. The contents of the file remains unchanged.

5.2.3.6 ALLOCATE file, track address, number of tracks

The ALLOCATE command creates a file which occupies a specific area of the disk. This command may only be executed by user SYSTEM.

5.2.3.7 LIST—OBJECTS

'

The LIST-OBJECTS command lists on the teletype which files are currently open and some data about each of these files.

5.2.3.6 CREATE-FRIEND user-name

The CREATE~FRIEND command defines the the specified user to be <sup>a</sup> friend of the currently logged on user.

5.2.3.9 DELETE—FRIEND user~name

The DELETE—FRIEND command deletes the specified user from the currently logged on user's list of friends.

5, 2, 3, 10 LIST-FRIENDS

The LIST-FRIENDS command lists on the teletype which friends the currently logged on user has in his friend table.

5.2.3.11 DEFINE-UIB-ACCESS access-word

The DEFINE-UIB-ACCESS command causes the user index block access of the currently logged on user to be set to that specified by access-word.

NORD Timesharing System 16 February 1973 The Utility Command Language

i<br>1

本当時の

÷.

5.2.3.12 DEFINE-FILE-ACCESS file, access-word

The DEFINE-FILE-ACCESS command causes the access mode of the specified file to be set to that specified by access-word.

5.2.3.13 MAKE-REENTRANT file, list of block addresses

The MAKE-REENTRANT command makes the specified 2K blocks of the specified program file read only.  $\sim 10^{-1}$ 

 $\mathcal{A}$ 

 $\sim$   $_{\star}$ 

PAGE 14

# NORD Timesharing System 16 February 1973 The Utility Command Language

# 5.3 . Wiscellansous Commands

STATUS  $5.3.1$ 

> The STATUS command lists on the teletype the contents of the user program's central registers.

#### SET-REGISTER register, value  $5.3.2$

The SET-REGISTER command allows the user to change the contents of any register accessible by a user program. The first argument may be P, X, T, A, D, L, B or an octal address in which case the contents of a core location is to be modified. The second argument specifies an octal value which is to be stored into the specified register. If the number is followed immediately by the letter D them the number is taken to be decimal. For example, 100D is 144 octal.

## 5.3.3 EXAMINE addri, addr2

The EXAMINE command allows the user to examine the contents of any core location(s). If only the first argument is given, then the contents of that location is printed on the teletype. If both arguments are given, then the contents of locations addrl to addr2 are printed on the teletype.

## 5.3.4 RESERVE device-name

Since confusion would arise if a peripheral device could be used by more than one user at a time, a RESERVE command has been made available to permit a user to<br>reserve a specitic device while he uses it. The device-name may! be TAPE-READER, FAST-PUNCH, SLOW-PUNCH, CARD-READER, LINE-PRINTER or an abbreviation of any of these names.

# 5.3.5 RELEASE device-name

NORD Timesharing System 16 February 1973 PAGE 15 The Utility Command Language

The RELEASE command releases the specified device so that some other user may use it.

# $5.3.6$  WHERE-IS device-name

The WHERE-IS command indicates who, if anyone, is using the specified device, i.e., who has it reserved.

## 5.3.7 CLOCK-OFF

The CLOCK-OFF command turns off the real-time clock if the calling user is user SYSTEM.

# 5.3.8 CLOCK-ON

The CLOCK-ON command turns on the real-time clock.

# 5.3.9 LINK-TD usernname or TTY number

The LINK-TO command sets up a communication link between the calling user and the specified user. User may be either <sup>a</sup> user name or <sup>a</sup> teletypo number. upon completion of the command, teletype output gerereted by one of the users will also appear on the other user's teletype. In other words, the LINK~TO command permits two users to converse with each other or observe what the other user is doing.

## 5.3.lU BREAK-LINKS

The BREAK~LINKS command terminates any communication link set up by LINK—TU.

## 5.3.11 PASSWORD

The PASSWORD command allows <sup>a</sup> user to change his password. When called, the PASSWORD oommano elicits the message OLD PASSHURD Is at which time the user is expected to type. in his old password. This is done so that no unauthorized person may change <sup>a</sup> user's passwordlf the old password is accepted, the system elicits the message NEW PASSWORD IS at which 'time the user is expected to type in <sup>a</sup> new password consisting of any sequence of characters terminated by carriage return. If only carriage return is typed, no password will be NORD Timesharing System 16 February 1973 The Utility Command Language

required when logging onto the system.

# 5.3.12 CLEAR-PASSWORD user-name

The CLEAR-PASSWORD command is used to clear the password for the specified user. Only user SYSTEM may execute this command. This command is useful in cases where a user has forgotten his password.

# $5.3.13$  WHO-1S-ON

The WHO-IS-ON command lists on the teletyph which users are currently logged on and on which teletype the user is running.

#### INIT-ACCOUNTING  $5.3.14$

Initializes the accounting system. This command may only be executed by user SYSTEM.

# 5.3.15 LIST-ACCOUNTS title-string

Lists on the line printer the current contents of the accounting file. The title-string may be any sequence of characters and is output at the top of the account list.

# $5.3.16$  PAUSE

The PAUSE command elicits the message PASSWORD IS . For all practical purposes the teletype is now considered by the system to be dead until the password of the currently logged on user is typed in. The PAUSE command may therefore be used to lock a teletype for a period of  $time.$ 

# 5.3.17 CREATE-USER user-name

The CREATE-USER command, which may only be executed by user SYSTEM, enters a new user name into the system user directory. The new user is allocated an empty-file directory and a null password.

NURD Timesharing System i6 February 1973 . PAGE 17 The Utility Command Language

#### 5.3.18 DELETE-USER user-name

Deletes the specified user along with all of his mass storage files. This command may only be executed by user SYSTEM.

#### 5.3.19 LIST~JSEH5

Lists the names of those users who are authorized to use the NORD Timesharing System.

#### (J7 .3«20 TIME~USED

Lists the amount of compute time and console time that the user has used mince he logged on.

#### 5.3.21 RESPUNSE-TIME

Lists the average response time for the whole system from the time that it was started.

#### 5.3.22 DISKwSPACB

Lists the amount of file space which is left in the system.

#### 5.3.23 MODE input file, output File

The MODE command implements <sup>a</sup> form of batch processing. Normally, command input and output is from and to the teletype. The MODE command allows the user to change the command input and output files to any general files. For example, one may take command input from the card reader and have command output go to the line printer. This eature is useful when one wants to perform <sup>a</sup> large number of predefined operations such as assembling <sup>a</sup> large programming system.

NORD Timesharing System 16 Fobruary 1973 Subsystems

#### SUBSYSTEMS 6

Much of the software in NURD-TSS consists of subsystems. A subsystem is actually Just a user program which performs some function for the user. Compilers, assemblers, editors and utility programs are examples of subsystems. A subsystem is started with the RECOVER command. The user may seperate his oun subsystems with the DUMP command. Following is a short description of each standard subsystem or NORD-T33.

#### $6.1 \cdot$  QED

QED is a program for editing sympolic text. It has extensive facilities for inserting, deleting and changing lines of text, a line edit feature, a powerful symbolic search fusture, automatic tabs which may be set by the user, and a substitute command which permits all oncurrences of a specified string of characters to be replaced with another string. Text may be read from any file and written onto any file.

## $6.2$  MAC

MAC is the assembler and interactive debugging system for the NORD-1 computer.

## $6.3$   $FTN4$

FTN4 is the FORTRAN IV compiler system for the NORD-1 computer.

## $6.4$  FLDR

FLDR is the FORTRAN IV loader and runtime system.

### $6.5$  BASIC

 $\label{eq:2.1} \frac{1}{\sqrt{2}}\left(\frac{1}{\sqrt{2}}\right)^{2} \left(\frac{1}{2}\right)^{2} \left(\frac{1}{2}\right)^{2}$ 

 $\sim 10^7$ 

BASIC is an interactive programming system which is easy to learn and to use. BASIC is especially suitable for novice programmers and also for programming something very quickly.

# PAGE 16

 $\sim 1$ 

PAGE 19

16 February 1973 NORD Timesharing System **Subsystems** 

# 6.6 DESCRIBE

DESCRIBE is a utility program which gives - a description of any or all commands available to the NORD-TSS user. To get a description of the OPEN-FILE commend one need only type DESCRIBE OPEN. If DESCRIBE is called without a parameter it will describe all commands.

#### 6.7 COPY

COPY is a program which is used to copy one sequential file onto another sequential file. The files may be mass storage files or peripheral devices. The forsat of the COPY command is

COPY susstination> ssource>

#### 6.8 PRINT-FILE

PRINT-FILE is a program which is used to list symbolic files on the line printer. The format of the PRINT-FILE command is

PRINT-FILE <file name> [, <tab specification>]

The optional the specification consists of a series of column numbers separated by comma.

#### $6.9$ KRYSSREF

KRYSSREF is a program which lists a symbolic assembly program on the line printer. Line numbers and page headings are added to the listing. The program listing is followed by a cross reference list over all defined and referenced symbols.

#### $6.10$  MAIL

MAIL is a subsystem which allows a NORD-TSS user to send a message to any specified user or all users. The message is delivered when the addressed user types MAIL to the Utility Command Processor. The addressed user is also notified that he has mail when he logs on or off NORD-TSS.

 $\mathcal{A}^{\mathcal{A}}_{\mathcal{A}}$  and  $\mathcal{A}^{\mathcal{A}}_{\mathcal{A}}$ 

## 6.11 CHESS

 $\sim$ 

CHESS is a program which plays chess with the NORD-TSS user. Standard chess notation is used to designate moves.

# 6.12 BONDESJAKK

BONDESJAKK is a program which plays GO-MOKU (or "N in a row") with the NORD-TSS user.

 $\overline{1}$ 

NORD Timesharing System Monitor Call System

 $16$  February  $1973$ 

#### THE MONITOR CALL SYSTEM  $\overline{7}$

Up to now we have been describing services which are available through the Utility Command Processor. It is obvious that there must also be a mechanism for accessing various services from within a user program. Otherwise, there would be no way, for instance, to do input/output operations since the IOT instruction is illegal for user programs. The monitor call instruction, MCALL=161000, has therefore been defined as the medium through which the user program may access service routines in the monitor.

general, arguments to monitor calls are put into the  $1n$ central registers and MCALL n is executed where n specifies which service routine is wanted. Most monitor calls skip when successful. In the fellowing descriptions of monitor calls we will assume that if no failure return is specified then the monitor call returns without  $skipping.$ 

Whenever a monitor call returns an error message number, the user may execute MCALL 64 in order to get an error message written on the teletype.

NORD Timesnering System <sup>16</sup> February <sup>1973</sup> Monitor Cell System Description of Monitor Calls

LEAVE Exit from user program  $\overline{0}$ No arguments

Return control to the Utility Commend Processor

INBT Input <sup>a</sup> byte  $1.1$ 

T <sup>=</sup> file number

Return <sup>A</sup>

 $A = byte$ 

Failure Return <sup>A</sup>

 $A = 2$  if bad file number <sup>A</sup> <sup>=</sup> <sup>3</sup> if end of file detected  $A = 4$  if card reader error <sup>A</sup> <sup>=</sup> <sup>5</sup> if illegal device (device not reserved)  $A = 5$  if illegal device (device not reserved)<br> $A = 6$  if error in co-routine linkage (file no. 6)  $A = 12$  if end of device (timeout) <sup>A</sup> <sup>=</sup> error number otherwise

 $\overline{2}$ 

OUTBT Output <sup>8</sup> byte

 $T =$  file number  $A = D$ yte Return

Failure Return A

 $A = 2$  if bad file, number  $A = 3$  if end of file detected  $=$  3 if end of fall detected<br>= 5 if illegal device (device not reserved) = 5 if illegal device (device not reservad)<br>= 6 if error in co-routine linkage (file no. 6) A = o'i' o'i' cherwise

 $\frac{3}{4}$ 

 $\frac{1}{k}$ 

.3"

 $\sim 10$ 

NORD Timesnaring System 16 February 1973 PAGE 23 Monitor Call System

ECHOM Define echo mode  $\mathcal{S}$ .

> $AA = 0$  means always echo  $A = 1$  means echo everything but control characters  $A = 2$  means special MAC echo strategy  $A = 3$  means use specified echo table pointed to by X  ${\sf A}$  = 3 means use specified echo tab<br>X = address of echo table if A = 3

#### Return

The echo table consists of an 8 word bit table where each individual bit specifies whether or not <sup>a</sup> corresponding character should be echoed. Bit <sup>15</sup> of word <sup>0</sup> corresponds to the ASCII character with value <sup>0</sup> and bit <sup>0</sup> of word <sup>7</sup> corresponds 'to the ASCII character with value 177. <sup>A</sup> one bit Specifies that the corresponding character should not 'be echoed while <sup>a</sup> zero bit specifies that it should be echoed.

 $\mathcal{L}_{\mathbf{i}}$ BRKM Define break mode

> = 0 means always break = 0 means always bream<br>= 1 means break only on control characters  $=$  2 means special MAC break strategy 2 means special MAC preak strates,<br>3 means use specified break table pointed to by X A = 3 means use specified break tab<br>X = address of break table if A = 3

#### Return

The break table has the same format as the echo table in MCALL <sup>3</sup> except that <sup>a</sup> one bit specifies that the corresponding character should be <sup>a</sup> break character while <sup>a</sup> Zero bit specifies that it should not be <sup>a</sup> break character. A break character is a character which causes<br>the user program to be swapped in and started up. program to be swapped in and started up. Normally, break characters are those characters which will cause the user program to supply some output-

RDISK Read page from scratch file

 $X = core$  address of page x = core address of pay<br>T = page number on file

Return

 $\mathfrak{S}$ 

Failure Return <sup>A</sup>

 $A = error number$ 

NURD Timegharing System 16 February 1973 PAGE 24 Monitor Cell System

WDISK write page on scratch file 6

> $X$  = core address of page  $T = page$  number on file

Return

Failure Return <sup>A</sup>

 $A = error number$ 

Each user has available to him a scratch file. This file need not be opened with the OPEN-FILE command. The user manipulates the scratch file via the RDISK and WDISK manipulates the scratch rile via the MEISA and WEISI addressed consecutively on the file by page numbers ranging from zero and up over.

 $\overline{7}$ RPAGE Read page from random rile

> $T = file number$  $X = core$  address of page  $A = page$  number on file

R8 turn

Failure Return <sup>A</sup>

 $A = error number$ 

 $10<sup>°</sup>$ WPAGE Write page onto random file

> $r =$  file number = core address of page  $X$  = core address or page<br>A = page number on file

Return

Failure Return <sup>A</sup>

 $A =$  error number

NORD Timesharing System 16 February 1973 Monitor Call System

The RPAGE and WPAGE monitor cells function exactly like RDISK and WDISK except that one must specify which file to operate on.

<sup>11</sup> RCTIM Read compute tine clock

No arguments

Return AD

 $AD = c \cdot 1$  apsed compute time

The AD register, upon return from the monitor call, contains a double precision integer which represents the compute time as <sup>a</sup> multiple of <sup>20</sup> ms.

<sup>12</sup> EDIT Edit <sup>a</sup> line (QED line edit function)

 $X =$  string descriptor of old line  $T =$  string descriptor of new line

Return

Failure Return if terminated with &L

The EDIT monitor call may be used to read in <sup>a</sup> line of text from the teletype. While the user types in his text he may correct mistakes using any of <sup>a</sup> variety of control characters. These control characters are described in Appendix A. The EDIT function also permits the user to copy selected text from an old line. For <sup>a</sup> description of string descriptors refer to monitor call 15 (SETUP).

l3 CIBUF Clear input buffer

1|  $\mathbf{1}$ 

 $T = file number$ 

Return

Failure Return <sup>A</sup>

 $A = error number$ 

NORD Timesharing System Monitor Call System is: February 1973 PAGE 26

Deletes the contents of the input buffer for the specified device.

#### 14 COBUF Clear output buffer

 $T = file number$ 

Return

Failure Return <sup>A</sup>

 $A =$  error number

Deletes the contents of the output buffer for the<br>specified device, If the user specifies a disk, file, for specified device. If the user specifies a disk file either CIBUF or CUBUF, then the disk file is closed as with the CLOSE monitor call.

#### 15 SETUP Generate a string descriptor

 $X =$  address of string descriptor  $(5 \text{ word }$  object)  $T = 1$  ocation of string  $AD =$  maximum size of string in bytes

Return

A. string descriptor consists of <sup>a</sup> <sup>5</sup> word object containing four character pointers: beginning pointer, end pointer, reader pointer and writer pointer. The contents of <sup>a</sup> string is defined to be the Characters between the reader pointer and writer pointer. The reader pointer may not be greater than the writer pointer and both the reader and writer pointers must be within the area bracketed by the beginning and end pointers. The SETUP monitor call generates <sup>a</sup> string descriptor which describes <sup>a</sup> string of maximum size AD and beginning at T. The reader and writer pointers are initially set to point to the beginning of the string. All monitor calls which manipulate strings, except for the M56 monitor call; -use string descriptors of this form.

"A **w** 

NURD Timesharing System 16 February 1973 PAGE 27 Monitor Call System

- <sup>601</sup> Read <sup>a</sup> byte from <sup>a</sup> string 16
	- $X =$  address of string descriptor

Return <sup>A</sup>

A <sup>=</sup> byte

Failure Return if string is empty

GCI is.used to read <sup>a</sup> byte from the front of <sup>a</sup> string. The reader pointer is incremented after the byte is read.

GOD Read <sup>a</sup> byte from the end of <sup>a</sup> string

 $X =$  address of string descriptor

Return <sup>A</sup>

Failure Return if strins is empty

GCD is used to read the last byte of a string. The WLILEL pointer is decremented after the byte is read.

Write byte onto end of string

 $20 -$ 

17

WCI<sup>.</sup>  $\mathsf{x}\;=\;$  address of string descriptor

 $A = byte$ 

Return

Failure Return if no more room in string

WCI is used to write a byte onto the end of a string. The writer pointer is incremented after the byte is written.

WCD Write byte onto the front of a string

21

X <sup>=</sup> address of string descriptor

 $A = \text{byte}$ 

Return

 $\sim$ 

Failure Return if mo more room in string

NORD Timesharing System 16 February 1973 PAGE 28 Monitor Cell System

WCD is used to write <sup>a</sup> byte onto the beginning of <sup>a</sup> string. The reader pointer is decremented after tthe byte is written.

22 60' LOOK AT NEXT BYTE 1N STRiNG

 $X =$  address of string descriptor

Return <sup>A</sup>

 $A = byte$ 

Gc is used when one nisnes to merely ioox at the next byte of <sup>a</sup> string. The string is in no way affected by this monitor call.

23 LEN Read length of string

 $X = address of string' description$ 

Return AD

AD <sup>=</sup> length of string

LEN is used to find out now many bytes are in <sup>a</sup> string. The number of bytes is returned in the AD register as <sup>a</sup> double precision integer.

 $24$ SETR Set reader pointer or string

> $X =$  address of string descriptor  $AD = byte$  displacement

Return

,

SETR is used to move the reader pointer of a string. The parameter in,AD may not be less tnan zero nor greater than the writer pointer. SETR is used most often to reset the reader pointer to the beginning of <sup>a</sup> string after one has read the whole string.

NORD Timesharing System 16 February 1973 PAGE 29 Monitor Call System

<sup>35</sup> 5&7" Set writer pointer of string

 $X = address of string descriptor$  $A9 = 0$ yte displacement

Return

SETW is used to move the writer pointer of a string. The parameter in AD may not be less than zero nor less than the reader pointer. SETW is used most often after SETUP to set the writer pointer to the end of a string.

26 not used

<sup>27</sup> STEJL Compare contents of two strings

% = address of string descriptor of first string <sup>T</sup> <sup>=</sup> address of string descriptor of second string

Return if both strings have the same content

Failure Return if the strings are not the same

<sup>30</sup> STARH Get element of string array

x <sup>2</sup> address of String descriptor  $T =$  pointer to string array  $A =$  index in string array (indexed from one)

Rcturn

Failure Return ifgindex out of range

P,

A string array ednsists of an array where the first word indicates the mumber of elements in the array. The remaining words or the string array consist of pointers to strings, one for each entry. The strings consist of a sequence of characters terminated with the character  $\lambda$ . STARR sets up :the string descriptor pointed to by <sup>X</sup> to point to the string specified by the array index in A.

.,..\_..,

NORD Timesharing System / Timesndrind System lo February <sup>1973</sup> PAGE <sup>Q</sup> C: Monitor Cali System

<sup>31</sup> dGMD Read command from string

 $K =$  string descriptor of command string  $X =$  string descriptor of sommand  $Y =$  receive command

Return

Failure Return if no command in string

UCMD is used to read <sup>a</sup> command from the string specified by X. A commmand is defined as any sequence of characters terminated by space, comma or end of string. Leading planks are shipped. The command is copied into the string specified by T. Both strings are updated appropriately.

MSG Print a message 32.

x <sup>=</sup> pointer to beginning of string

 $\ddot{\phantom{0}}$ 

RBturn

MSG prints on the teletype the string pointed to by  $X$ .  $\delta$ is interpreted as carriage return line feed and \ is interpreted as the end of the string.

Integer divide Div '  $33<sup>°</sup>$ 

> $A =$  dividend  $T = divisor$

Return AiD

 $A = result$  $D =$  remainder

DIV implements integer divide which does not exist as <sup>a</sup> machine instruction on the NORD—l. <sup>A</sup> is divided by <sup>T</sup> with the result being placed in <sup>A</sup> and the remainder in D.

NORM Double precision normalize 34

AD <sup>=</sup> double precision integer

Return TAD

TAD <sup>=</sup> floating point number corresponding to AD

9'" "n

I:

r. "1:71 «u  $\sim$ 

.

计过滤 密封的复数地位的复数形式

PAGE 31 NURD Timesharing System 16 February 1973 Monitor Call System

NORM converts a double precision integer into a standard floating point format.  $\mathbb{R}^2$ 

IOUT Output integer on teletype 35

> $A = integer$  $T = r$  adix

Return

IOUT prints the integer A on the teletype using the radix specified in T.

Convert number to string CNS. 36

> $A = i nteger$  $T = r$ adix  $X = addness of string description$

Return

CNS performs the same function as IOUT except that the integer is written into the string specified by X.

CSN . Convert string to number 37

> $X =$  address of string descriptor  $T = \text{radix}$

Return A

A = integer read from string

Failure Return if no integer found

CSN converts numeric characters found on the front of string X to an integer using the radix specified in T.

Delete leading spaces in string TRIM 40

T = addresss of string descriptor

Return

NORD Timesharind System l6 February <sup>1973</sup> Monitor Cell System

> TRIM deletes all leading spaces in the string specified by T.

<sup>41</sup> BCOPY Copy block or words

X <sup>=</sup> source address  $T =$  destination address  $A =$  number of words

Return<br>BCOPY is used to move a block of words from<br>RCOPY is used to move a block of words core to some other area. The number of words to be moved is. specified by A. The block of A words starting at X is moved to the area of core specified by T.

<sup>42</sup> OPENF Open <sup>a</sup> file

 $X =$  string descriptor of file name or  $0$  $X = S(1 \text{ in } S)$ <br> $T = 0$  for write sequential  $T = 1$  for read sequential<br> $T = 1$  for read sequential  $T = 2$  for read/write random T  $T = 3$  for read random  $\begin{array}{l} \Gamma \r = \; 3 \; \; \text{for read random} \ \text{A} \; = \; \text{pointer to default file type} \end{array}$ 

Return <sup>A</sup>

A <sup>=</sup> file number

Failure Return <sup>A</sup>

A <sup>=</sup> error number

OPENF is used to open an existing file or to create and open a new file. If the file is a new file, then the file name must be enclosed by double quotes ("). The argument in T specifies in which way the user wants to access the file. The file number returned in A is the number to be supplied to INBT, OUTBT and other monitor calls when communicating with the file. If  $X = 0$  when the monitor call is executed then NORD-TSS expects the user to type the file name on the teletype terminated by carriage return. Line edit commands may be called while typing in the file name.

i

3

in<br>P

t<br>Ba

l

:

NORD Timesharing System lo February 1973 PAGE 33 Monitor Cell System

43 CLOSE Close <sup>d</sup> file or all files

 $T = fil$ e number or  $-1$  for all files

Return

Failure Return <sup>A</sup>

 $A =$ . error number

file to close. If -1 is supplied as the arsuments.<br>all currently open files are closed except for the user's ris werently open files are closed except for the and<br>standard scratch file, CLOSE may be used in place of<br>standard scratch an wice wersa. CLOSE is used to close <sup>a</sup> file which has been opened with the OPENF monitor call. The argument in T specifies which file to close. If  $-1$  is supplied as the argument, standard Scratch files versa.

44 GCLlN Copy Utility command line to user

 $X =$  address of string descriptor

Return

GCLIN is used to get <sup>a</sup> hold or the parameter string u following a utility command to start up a user subsystem. For exdnple, if the user program.PROG is called by:

@PRUG AAA BBB CCC

then the program PROS may call GCLIN and have returned the string AAA BBB CDC.

45 DBRK Define breakpoint routine

 $T =$  address of renister block  $\gamma$  = address of replace, we contine

Return.

Failure Return if bad arguments

tr..." 3.,

This and the following two monitor calls implement a breakpoint function which is used by MAC to allow the user to define locations in his program where he wants execution to be interrupted in order that he may examine registers and core locations.

i 5 ,9.

经营业管理

16 February 1973

NORD Timesharing System Monitor Call System

> The DBRK monitor call is used to define where NURD-TSS should save the user program register block and to which location in MAC control should be transferred when the - user program reaches a breakpoint. X specifies the address of the routine in MAC. T specifies where the register block should be saved. A register block consists of a nine word block containing the following registers: P, X, T, A, D, L, STS, B and MPR.

#### Breakpoint instruction **GBRK** 46

No arguments

When this monitor call is encountered in a user program, the user's central registers are copied into the register block defined by DBRK and control is transferred to the routine which is also defined by DBRK.

Restart user program SBRK 47

T = address of register block

Failure Return if bad argument

After MAC has processed a breakpoint, it restarts the user program with SERK. T specifies a register block where the user program's central registers are loaded from. The MPR register is not loaded since the user is not allowed access to this register. The user program is restarted at the address given by the P register of the register block.

- not used 50
- not used  $51$
- Convert user name to user number **GUNUM** 52

 $X =$  string descriptor of user name

Return A

 $A = user number$ 

Failure Return if no such user name

 $PAGE - 34$ 

NORD Timesharing System - 16 February 1973 Monitor Call System

PAGE 35

GUNUM is used to determine which user number a specified user name corresponds to. The monitor call does a failure return if the user name is not found in the user directory.

Convert user number to user name 53 GHNAM

> $A =$  user number  $X =$  string descriptor

Return

Failure Return if no such user number

GUNAM is used to determine the user name which corresponds to the user number specified in A. The user name is appended to the string specified by X. If no user corresponds to the number in A, then the monitor call does a failure return. "

Put messege in mailbox 54 PMSG

> A = user number of addresse  $X = core$  address of message

Return

Failure Return if mailbox is full

PMSG is used solely by the MAIL subsystem to send a message to a specified user.

55 IMAIL Initialize mailbox

No arguments

Return

IMAIL is used by the MAIL subsystem to initialize the mailbox. Only user SYSTEM may execute this monitor call.

 $\mathcal{L}_{\rm{max}}$ 

NURD Timesherind System <sup>16</sup> February <sup>1973</sup> PAGE <sup>36</sup> Monitor Gall system

GHAlL Get user's mail 56

 $X = \text{core}$  address of message buffer

Return

GMAlL is used solely by the MAIL subsystem to retrieve <sup>a</sup> user's mail. The mail is copied into the message buffer specified by X;

WHUSR Which user am 1?  $57$ 

No arguments

Return <sup>A</sup>

 $A = u \sin r$  number

UHUSR is used to determine what the user number is of the user who calls this monitor call. The user number is returned in A.

6U ABLKP Abbreviation lOOKUP

> $X$  = string descriptor of given string  $A = 8.01113$  do solipped.<br> $A = 2$  address of string array <sup>D</sup> <sup>=</sup> index in array where search should start

Return A

 $\mathtt{A}$  = index in string array of match

rai1ure Return <sup>A</sup>

 $A = -1$  if no match  $A = -2$  if ambiguous

ABLKP is used to Find the closest match between the given string and the strings in the string array. The search is started at the string specified by the index in D. A points to <sup>a</sup> string array of the form described in the explanation for monitor call STARR. When <sup>a</sup> match is round, the index or the matched string in the string array is returned in A. An error indication results if there is no match or if the given string is ambiguous, i.e. if the given string is <sup>a</sup> subset of more than one of the strings in the string array. For more information on the strings in the string array. For more information for<br>abbreviation -lookup -refer -to section 3, called Utility Command Recognition.

WORD Timesharing System 16 February 1973 monitor Call System

not used 61

not used 62

sour Output a string 63.

 $X =$  string descriptor

Return

SOUT is used to output onto the teletype a string. The string is specified by X.

ERMSG Uutput error message 64

 $A = error number$ 

Return.

ERMSG is used to generate an error message corresponding to the error number in A. This error number is returned by most of the monitor calls upon failure return.

Output error message and leave user program 65 QERMS

 $A = error number$ 

QERMS performs the same function as ERMSG except that it will return to the Utility Command Processor after printing the error message.

- not used 66
- not used 67

Run program in monitor mode **FXEC** 70

Skip Return A

 $A = -1$  if program allowed to run in monitor mode  $A = 0$  otherwise

 $\sim$   $\sim$ 

NORD Timesharing System  $\begin{array}{l} 16 \end{array}$  February 1973  $\begin{array}{l} \texttt{PAGE} \end{array}$  38 Monitor Call Sys

EXEC is used by special system programs to set the MPR register such that they may execute any instructions.

GNXTR Get next track of file

 $T =$  file number  $\Lambda$  = track number

Return <sup>A</sup>

71

A <sup>2</sup> next track number or ~l if no more

Failure Return <sup>A</sup>

 $A = error number$ 

a.= error number<br>GNXTR is used to find out where the next allocated track<br>more 1e i GNXTR is used to find out where the next allocated billion.<br>In a file is, A specifies at which track one should start<br>in a file is, the next track, If there are no more in a file is. A specifies at which track one are no more<br>gearching for the next track. If there are no more<br>is returned in A. A track consists of tracks, then -1 is returned in A. A track consists of auau words or of <sup>w</sup> pages. TracK addressee range from Zero and up over.

Q w DLTRK Delete track

> $r =$  file number A  $A = \text{track number}$ A = track number<br>X = number of tracks to be deleted

Return

Failure Return A,T

A  $A = error number$ A = error number<br>T = last track deleted or -1 if none

DLTRK is used to delete <sup>a</sup> specified track of <sup>a</sup> file. Tne area freed on the disk may now be used by other files. The track address is specified in A and the number of tracks to be deleted is specified in X.

NORD Timesharing System 16 February 1973 Appendix A

APPENDIX A -- Line Edit Commands

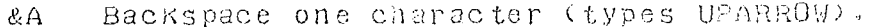

- Copy one character from old line.  $&C$
- $&D$ Copy rest of old line and terminate edit.
- Change insert/replace mode (types < or >).  $&E$
- $& F$ Copy rest of old line (without typing) and terminate edit.
- Copy rest of old line without terminating edit. &H
- & L Terminate edit.
- 2 M Terminate edit (carriage return).
- Copy old line up to but not including character Q. & OC
- Skip characters in old line up to but not including &PC
	- character C (% is typed for each character skipped).
- Backspace to the beginning of the new and old lines  $&\Omega$ (types LEFTARROW CR).
- &R Retype fast.
- Skip one character in old line (types %)  $RS$
- $8T$ Retype aligned.
- Take character C literally. & UC
- Backspace one "word" (types \).  $&<sub>W</sub>$

&XC Skip characters in old line up to and including the character C (% is typed for each character skipped). Append rest of old line to new line and edit the 8Y  $result.$ 

#### $ND - 60.039.01$

NORD Timesharing System 16 February 1973 Appendix A

&ZC Copy old line up to and including character C.

NURD Timesharing System Appendix B

## $16$  February  $1973$

**PAGE**  $41$ 

The following is the procedure for generating a NORD-TSS installation. The necessary tapes are as follows:

MINIT (one of PD-642,643,844,645,909,910)  $1.$ 

TSS 2.5 Binary Tape (special for each installation)  $2 \cdot$ 

Subsystem Tape 1 (PD-943)  $3 \cdot$ 

Subsystem Tape 2 (PD-944 or PD-945)  $\Delta$ .

If one only requires to update the operating system code, only the TSS 2.5 Binary Tape need be loaded (with MASTER-CLEAR and LOAD).

- Load the appropriate MINIT tape (i.e. correct disk  $\mathbf{L}$ type, device number, etc.) and use it to initialize the disk.
- Load the TSS 2.5 Binary Tape using the MASTER-CLEAR  $\Omega$ . and LOAD pushbuttons. The switch register should be set to 131313 while the tape is being loaded. (This will cause user SYSTEM to be automatically created when the system is started for the first time.)
- When the system starts up, press MEMORY-PROTECT and  $3 \cdot$ log on as follows:

NURD TSS 2.5 IS UP

**@ENTER SYSTEM** PROJECT NUMBER P-753 @

the following. (User typed text  $i<sub>s</sub>$ 4. Type  $i<sub>n</sub>$ underlined).

@ INIT-ACCOUNT @ALLOCATE\_"SYSTEM:DATA"\_0\_342 @DEFINE=UIB=ACCESS (SYSTEM) 733 @OPEN\_"SCRATCHI:DATA".WX FILE NUMBER =  $100$ @OPEN\_"SCRAICH2:DATA", WX FILE NUMBER =  $101$  $@C.LUSE -1$ 

continue for each teletype in the system:

@OPEN\_"SCRATCHI2:DATA", WX FILE NUMBER =  $101$  $@CLOGE_l = 1$ 

NORD Timesburing System 16 February 1973 Appendix B

@DEEINERUIB-ACCESS (SYSTEM2 731 GRESERVELTER

put Subsystem Tape I in tape reader

**CENTERLIER** 

typeout from automatic loading of subsystems

Q134,应检定

put Subsystem Tape 2 in tape reader

**@LUDE\_TER.TEL** 

typeout from sutomatic loading of subsystems

CHESET

 $5.$ 

NJRD-TSS is now completely loaded and is ready for use. The first thing which should be done is to create authorized users.

 $\mathcal{L}_{\mathbf{A}}$ 

 $\sim 10$ 

# INDEX

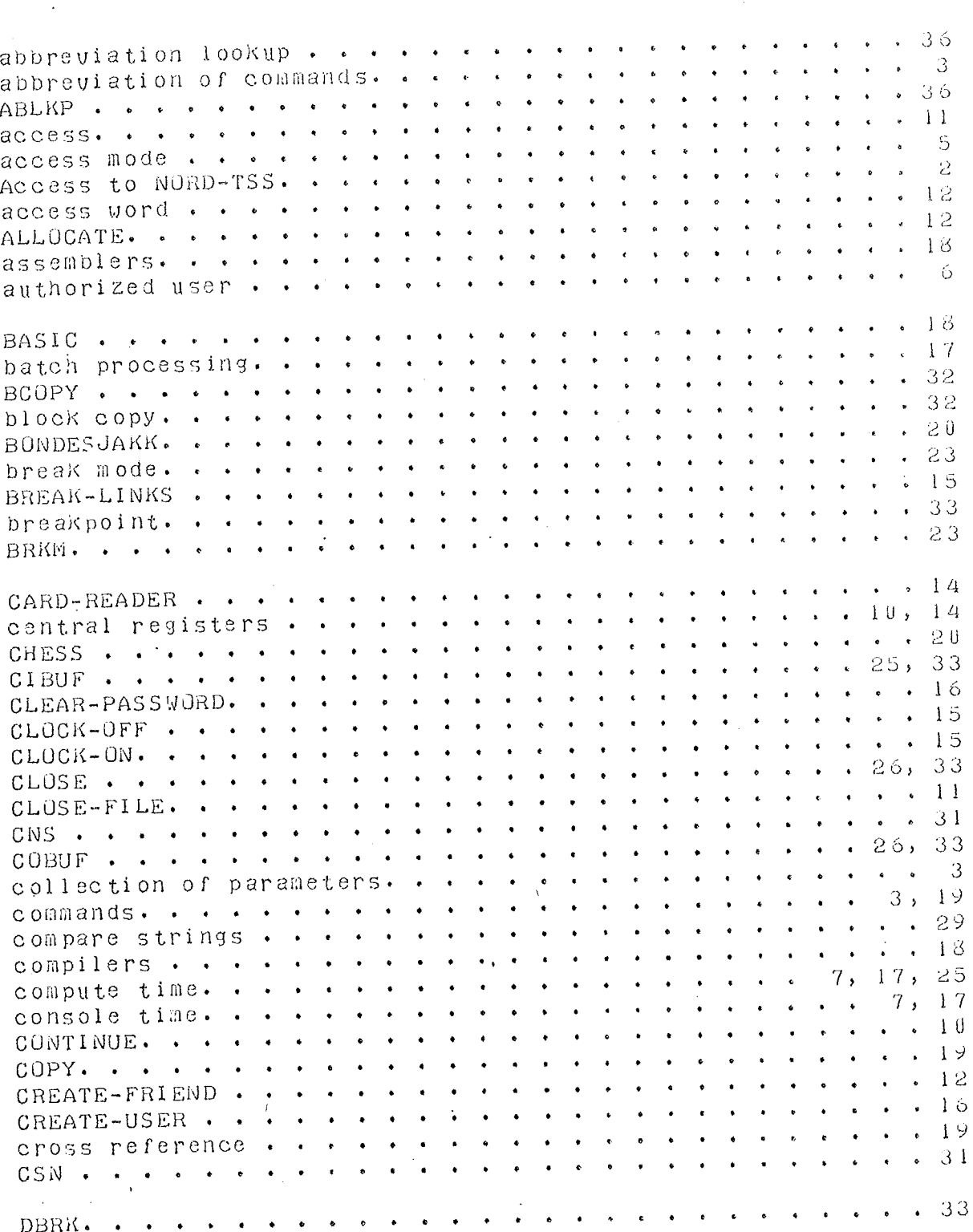

 $ND-60.039.01$ 

 $\mathcal{L}_{\text{int}}$ 

 $\ddot{\phantom{0}}$ 

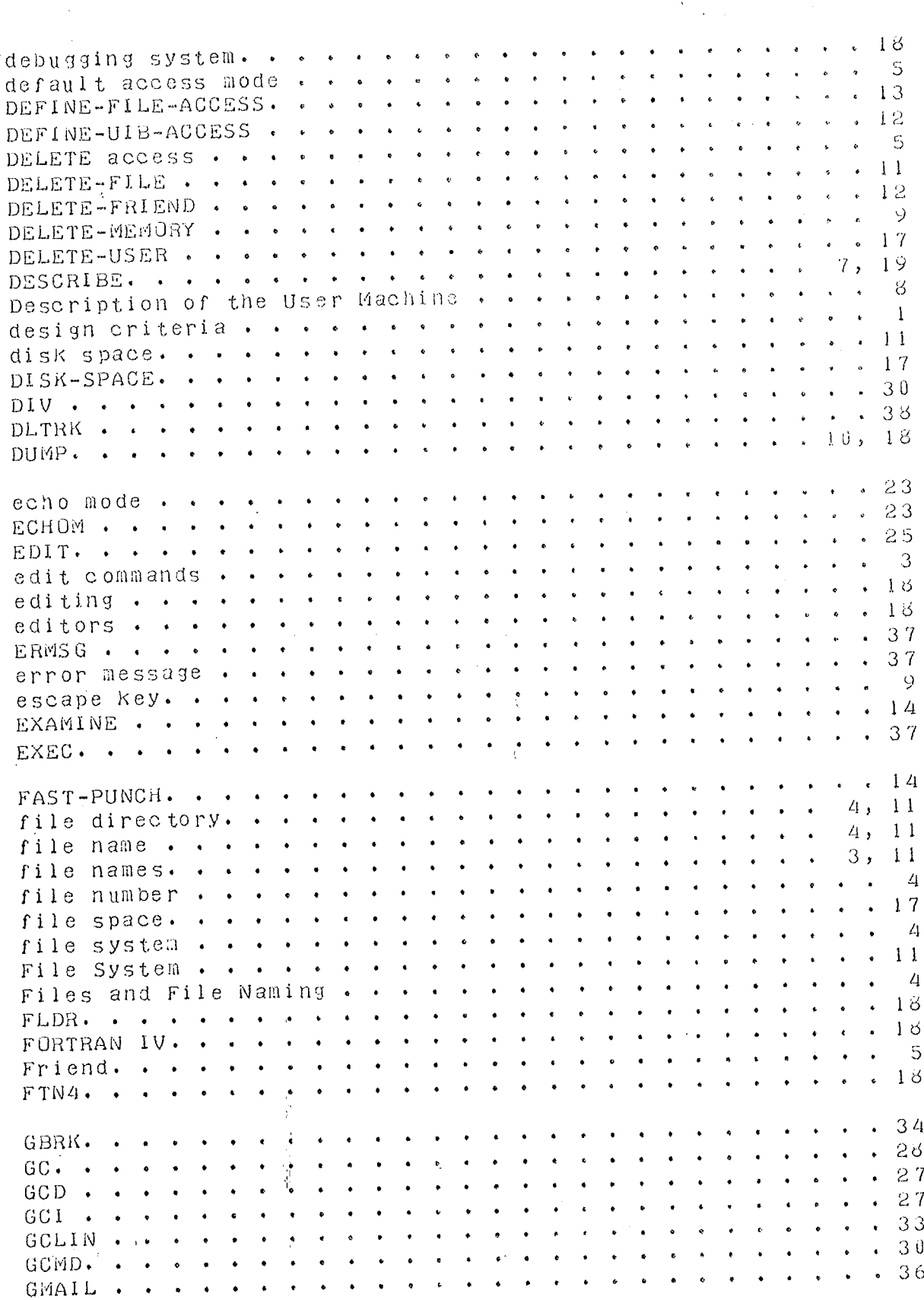

## $ND-60.039.01$  $\mathcal{C}_{\mathcal{A}}$

k,

 $\alpha$ 

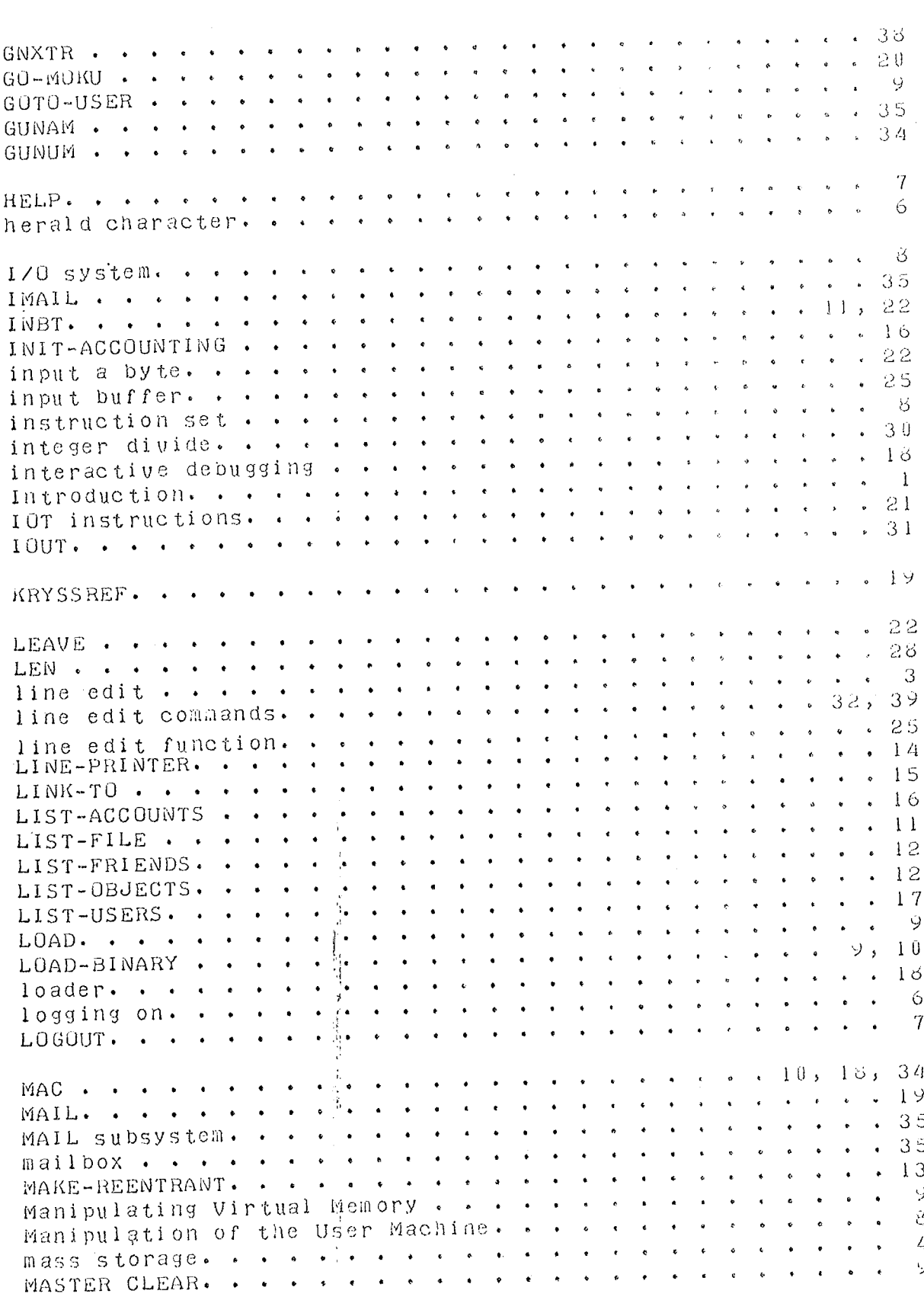

# $\texttt{ND-60.039.01}$

 $\mathcal{F}_{\text{int}}$ 

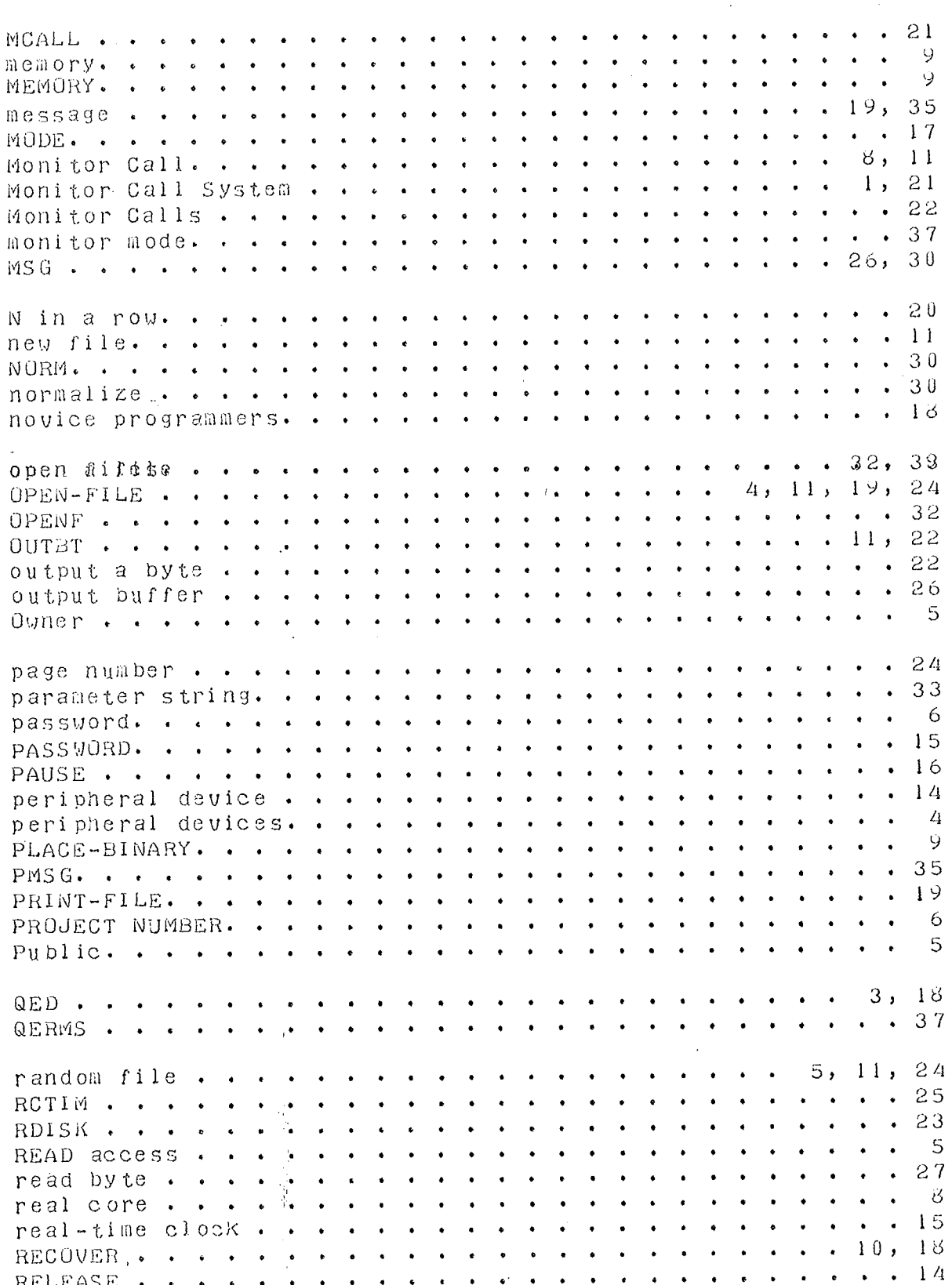

## ND-60.039.01

 $\sim$ 

NORD Timesharing System

 $\bar{\zeta}$ 

16 February 1973

 $\label{eq:optimal} \mathcal{L} = \mathcal{L} = \math$ 

 $\mathfrak{f}^{\#}$ 

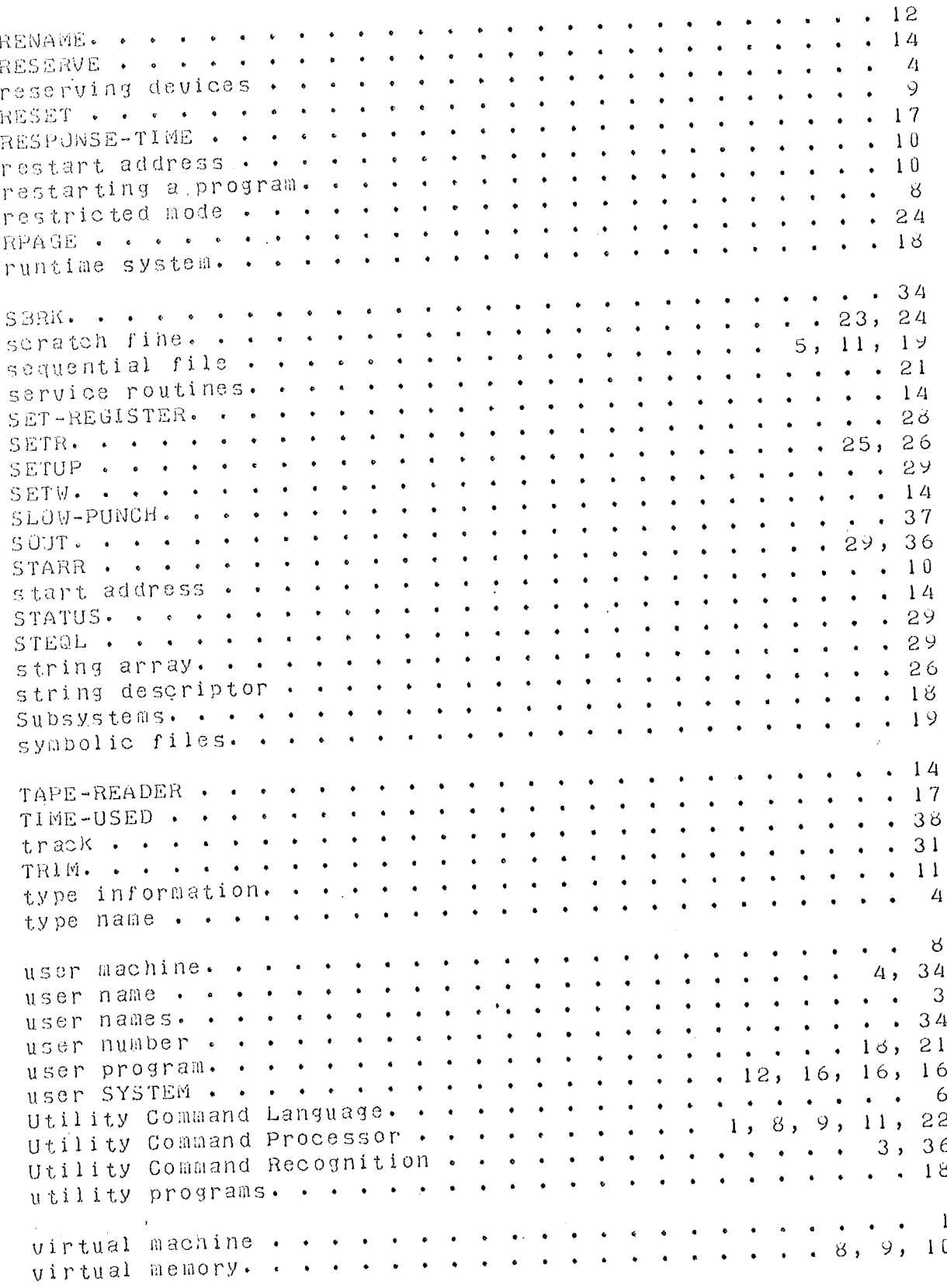

 $\hat{\mathcal{A}}$ 

k,

 $\mathcal{L}^{\text{max}}_{\text{max}}$  and  $\mathcal{L}^{\text{max}}_{\text{max}}$ 

PAGE 46

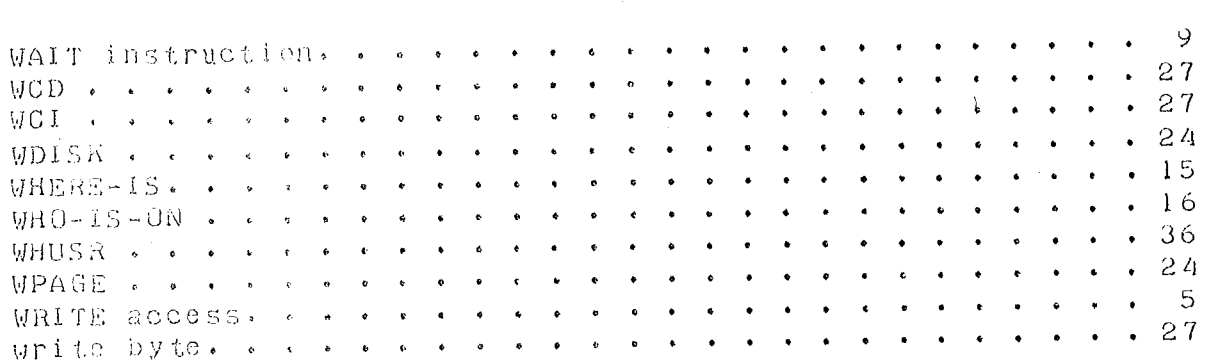

 $ND-60.039.01$  $\mathcal{O}(\mathbf{a}^2)$  .

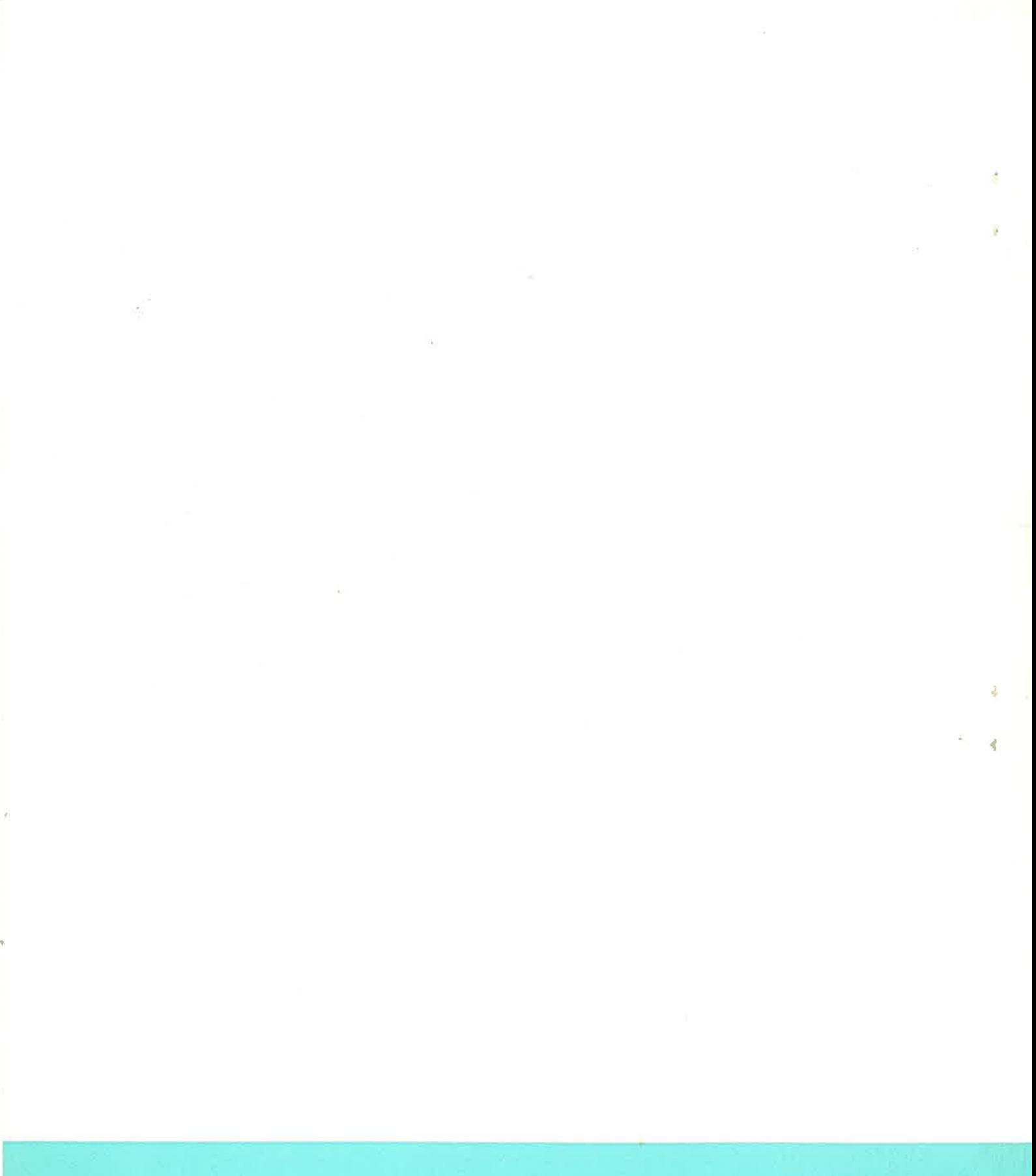

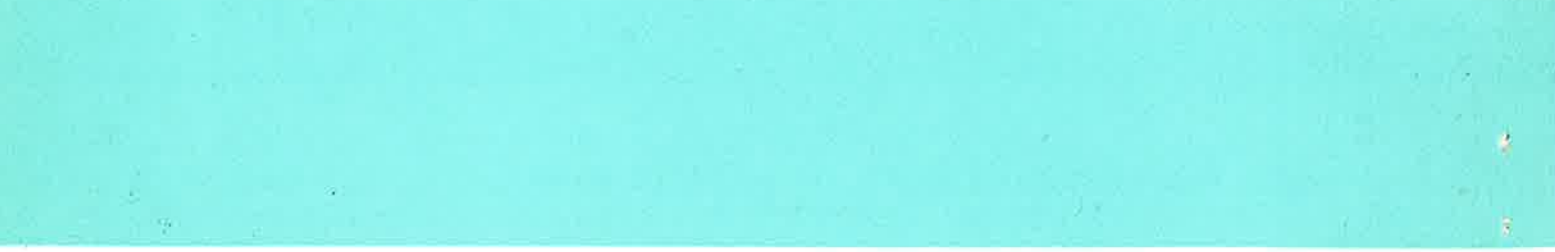